東京大学農学部演習林報告, 131, 1- 27 (2014)

**論文**

## 異なる形式の人工林成長データのデータベース 構築とWeb 公開システムの開発

陳 敬忠・中島 徹・當山啓介・白石則彦

# Database Construction and Web-based Disclosure System Development for Various Types of Growth Data from Plantation Forests.

Jingzhong CHEN\*, Tohru NAKAJIMA\*, Keisuke TOYAMA\*\*, and Norihiko SHIRAISHI\*

## **1.はじめに**

森林科学の研究の基本は毎木調査をはじめとするデータの蓄積である。これまでに多数の試験 地が設定され,毎木調査が繰り返されてきた(新山ら,2007)。そして,試験地を設定した大学 や研究機関には膨大な調査データが蓄積されている。多くのデータは野帳,調査台帳あるいはデ ジタルファイルなどの形で保存されていることが多い。これらの貴重なデータを最大限に活用す るのはきわめて重要である。しかし,同じ大学や研究機関であっても森林データの項目や形式は 異なり,またデータの所在も分かりにくいので,当初の目的以外にデータを活用することは難し いのが実情である。このような状態を改善するためには,調査データをデータベースに格納し利 用しやすい状態で保存しておくことが必要である。統一的な形式で保存されたデータは,データ 処理と解析の効率を向上させ,また一元的に管理することによって追加や訂正など確実なデータ 管理が可能となる。人工林を対象に試験地を設定して立木の調査を行う場合,試験地が継続か暫 定か,単木データがあるか林分データにまとめられているか,樹木番号の有無,胸高直径や樹高, 枝下高や樹冠半径などの調査項目の選定など,様々な形があり得るが,データ形式のパターンは 比較的類似していると考えられる。

ところで,情報通信・情報処理技術の急速な進展とともに,森林の成長データに関してもイン ターネットを通じてデータベースを公開・共有する研究が進められている。塩山(2005)は海 外植栽林における成長情報に関するデータベースを構築した。森林総合研究所は毎木調査を中心 とした長期測定データをデータベース化して森林動態データベース公開している(新山ら, 2004, 2007; 新山,2006)。上治・今泉(2010)は森林施業計画の作成を支援する施業履歴のデー タベース管理システムを開発している。しかしこれらの研究は特定の既存データの解析やデータ の公開を目的とするため,互換性はなく,対象以外のデータを含めて取り扱うことは考慮されて いない。

東京大学大学院農学生命科学研究科

Graduate School of Agricultural and Life Sciences, The University of Tokyo.

東京大学大学院農学生命科学研究科附属演習林千葉演習林

 The University of Tokyo Chiba Forest, Graduate School of Agricultural and Life Sciences, The University of Tokyo.

#### 2 2 陳 敬忠ら

データ処理技術が進歩した今日,多様な形式の森林データを標準化して利用しやすいデータ構 造を設計することにより,ひとつのデータベースに多様なデータを統合・蓄積することが可能で ある。データベースの構造設計等は専門的な技術者でなければ困難であるが,ひとたびデータベ ースが開発され,同時に利用が容易な管理・利用システムが提供されるなら,技術者以外の利用 者でもデータベースのデータを扱うことができる。またインターネットを通じて操作する Web 公開システムを導入すればデータを広く共有・公開することもできる。

本研究では,これまで多数蓄積されている人工林成長データを活用していくことを目的とし, 多様な形式のデータ構造を検討し,人工林成長データを蓄積するデータベースを構築した。そし て併せて,インターネットを介してデータベースを扱うデータベース管理 Web アプリケーショ ンを開発した。さらに,構築したデータベースと Web アプリケーションでデータベース管理 Web 公開システム (以下では Web 公開システムと呼ぶ)を構築することにより、人工林成長デ ータを利用者に公開することが可能となった。

## **2.データ**

本研究ではデータベースに格納するデータとして,東京大学千葉演習林の成長測定試験地資料, 及び国有林による地域別の林分収穫表調製に用いられた人工林標準地資料を使用した。

東京大学の千葉演習林では,吉田正男博士の発意により人工林の成長経過を継続的に調査する ことを目的として,1916 年に 12 ヶ所の「成長測定試験地」を設定して調査を開始した。この 調査結果は 50 年余りを経過した時点で竹内・長谷川 (1975) と鈴木ら (1999) によって取りま とめられ,冊子体で公表されている。調査は今なお継続しており,調査項目として胸高直径は毎 木調査,樹高は一部の標準木を選び,今日では調査結果はすべてエクセルのファイルで保管され ている。また属性データとしては,試験地名,面積,植栽年,測定年,樹木番号,樹種,林齢な どを持っている。

一方,国有林においては昭和 20 年代から 40 年代にかけて,林業試験場(現・森林総合研究所) が中心となって樹種別・地域別に林分収穫表を調製する目的で人工林に標準地を設定し,調査を 行った。茨城地方(林野庁・林業試験場,1959)等. 35 調製区域の中でアカマツ, ヒノキ, スギ, カラマツなどの樹種の林分を対象とするデータを有している。資料(以下では収穫表データと呼 ぶ)は林分データとして取りまとめられ,調製された林分収穫表とともに,収穫表調製業務研究 資料として発行されている。収穫表データには、対象地域、樹種,プロット番号,林齢,ha 当 たり立木本数,平均胸高直径,平均樹高,ha 当たり胸高断面積,ha 当たり蓄積などの属性が含 まれる。

## **3.Web 公開システム構築**

#### **3.1 開発環境**

人工林データを蓄積するデータベース管理システムはリレーショナルデータベースシステムと して PostgreSQL を使用した。PostgreSQL はオリジナルのバークレイ校のソースコードを引き 継ぐオープンソースのデータベースで,標準 SQL の大部分やその他の最新の機能をサポートし ている。同時に,ユーザは PostgreSQL に例えば新規にデータ型,関数,演算子などを付け加え ることで拡張できる。さらにライセンス条件が厳しくないため、PostgreSQL は誰にでも、その 使用, 変更, 配布を個人使用, 商用, 学術など目的を問わず無償で可能である (PostgreSQL グ ローバル開発グループ,2013)。PostgreSQL は商用データベースシステムと比較して機能的及び 性能的に遜色がないことから,企業などでも採用されつつある。また,予算に制約のある教育機 関にとっては最適なデータベースシステムといえる(森ら,2005)。国内の森林分野においても, PostgreSOL を使用してデータベースを構築した研究がある(新山ら, 2004)。

次に,本研究の Web アプリケーション<sup>注1)</sup>の開発には Java 言語を使用した。Java 言語は「プ ラットフォームに依存しないアプリケーションソフトウェアの開発と配備を行うことができる」, 「開発されたソフトウェアは堅牢な実行環境である Java 仮想マシンのもとで動作する」,「オブ ジェクト指向プログラミングの考え方に基づいて設計された言語であり、ソフトウェアの開発と 保守の複雑さを低減し,開発効率と保守性を高める」等の優れた特徴を持つ(CHARHIGH, 2013)。

Web アプリケーションの開発は Java サーブレットを使用する。Java サーブレットは、サーバ 側の Java EE の構成要素であり,クライアントから受けた要求(request)に対する応答(response) を生成する。開発する Web アプリケーションは Web ブラウザから要求を受け、応答として XHTML/HTML の Web ページを生成する。また,Web アプリケーションの開発においては, 開発をサポートするフレームワーク Struts<sup>注2)</sup>を利用した。

Web アプリケーションの動作環境については,森林における Web 公開システムは金融機関な どの大きな商用システムに比べてアクセス量がかなり少ないと想定されるため、軽量な Web 公 開システムとして Apache 社が提供するフリーソフトウェアの Tomcat を使用して Web サーバ を構築した。開発環境としては Windows と統合開発環境 Eclipse を使用し,データベースと Web 公開システムの動作環境としては Linux を利用することとした。

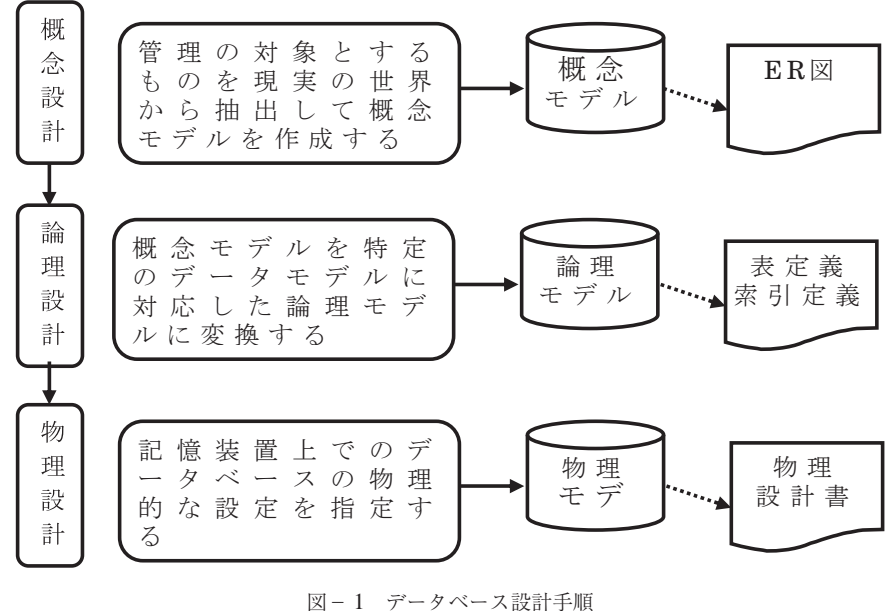

Fig. 1. Database design procedure

注 1) Web アプリケーション (Web application) は、インターネットなどのネットワークを介して使用するアプリケーションソフトウェアで ある。

注2) Struts とは、Jakarta プロジェクトが開発しているオープンソースのソフトウェアで、Java 言語を用いて Web アプリケーションを開発す る際の必要な基盤(フレームワーク)となるものである。

## **3.2 データベース設計**

データベース設計とは,ソフトウェア開発工程においてデータベースの詳細なデータモデルを 作る工程である (DOGAC *et al*., 1989)。データベース設計は要件分析,概念設計,論理設計及び物 理設計の4段階(SroREY, 1991)からなるが、データモデル作成に関する段階は概念設計、論理 設計及び物理設計の 3 段階である(都司・宝珍,2003)。データモデル作成の各段階における設 計の手順及びアウトプットとするデータモデルを図-1に示す。このデータモデルに従い、設 計の各段階で表定義,索引定義,物理設計書などの作成を通じ,データベースを構築していく。

## **3.3 Web アプリケーション開発**

## **3.3.1 ソフトウェア開発方法論**

本研究では,オブジェクト指向開発方法論を使用する。オブジェクト指向開発方法論は,オブ ジェクト指向分析とオブジェクト指向設計を含めた,オブジェクト指向開発の具体的な方法論で ある。この方法論を用いることで,統一モデリング言語(Unified Modeling Language, UML)

(GRADY *et al.*, 1998; OMG, 2011)で記述するメリットが生まれる。そこで,オブジェクト指向 開発方法論を使用して,UML の記述方法で分析設計を行う方法について検討した。

#### **3.3.2 オブジェクト指向分析設計**

オブジェクト指向分析は,システム化の対象となる領域を対象とし,分析の対象となる問題領 域に存在する様々な情報の概念的なモデルを作ることを目標とする工程である。この工程では, 成果物となるユースケースがユースケース図を使って描かれる。ユースケースとは,サービスを 提供するシステムと,システムの外部にいて,システムからサービスを受ける利用者や他のシス テムとの間の相互作用を時系列で記述した要求仕様の記述形式である(JACOBSON *et al.*, 1992)。 ユースケースの記述を通じて,Web アプリケーションの機能を客観的に表現することができる。

オブジェクト指向設計は,オブジェクト指向分析で得られた分析モデルを,様々な種類の制約 を考慮したモデルに変換する工程である。この工程では成果物としてシーケンス図とクラス図を 作成する。シーケンス図とは,クラスやオブジェクト間のやりとりを時間軸に沿って表現する図, クラス図とは,クラス,属性とクラス間の関係からシステムの構造を記述する静的な構造図であ る。クラス図からソースコードに変換することができるので,開発には便利である。本研究にお いてもシーケンス図とクラス図が Web アプリケーションを開発する基になる。

#### **3.3.3 Web アプリケーションの構造**

アプリケーションフレームワークは,特定のオペレーティングシステム(OS)のためにアプ リケーションソフトウェアの標準的な構造を実装するために使われる。大量の再利用可能なソー スコードをアプリケーションフレームワークに統合することにより,開発者の負担を大きく軽減 することができる。本研究で用いる Struts は MVC(Model View Controller)モデルに基づい たフレームワークであり,開発効率の向上,作業分担が容易,画面デザインの変更が容易,品質 保証,柔軟な画面遷移の実現などのメリットがある。ここで,MVC モデルは,コンピュータ内 部のデータをユーザに提示し,それに対してユーザが何らかの指示を出すタイプの,独自のユー ザインターフェースをもつアプリケーションソフトウェアを,Model・View・Controller の三つ

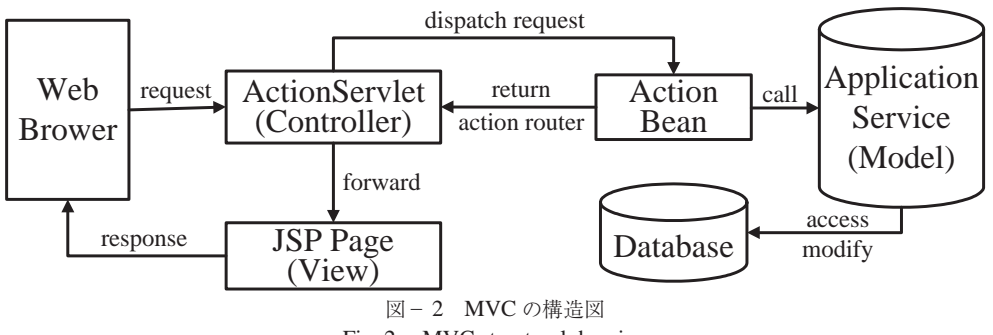

Fig. 2. MVC structural drawing

の要素に分割して設計・実装するという技法である。Model はそのアプリケーションが扱う領 域のデータと手続きを表現する要素である。また,データの操作を View に通知するのも Model の役割である。View は Model のデータを取り出してユーザが見るのに適した形で表示する要素, Controller はユーザの入力に対して応答し,それを処理する要素である。本研究では,MVC モ デルに基づいて Struts を利用し Web アプリケーションを構築する。構築するアプリケーション の MVC の構造を図- 2 に示す。

## **3.4 Web 公開システム機能**

本研究で開発する Web 公開システムではシステム管理機能,データ管理機能及びデータ利用 機能を独立して提供する。Web 公開システムを使用するユーザはシステム管理者,データ管理者, 及びデータ利用者に分けられる。システム管理者は「システム管理」の権限があってシステム管 理機能を使用し,データ管理者は「データ管理」の権限があってデータ管理機能を使用し,デー タ利用者は「データ利用」の権限があってデータ利用機能を使用する。

## **3.4.1 システム管理**

#### ①アカウント管理

Web 公開システムを利用するユーザのアカウント情報と権限を管理する機能である。システ ムを使用するにはログインする必要がある。システムのログインはアカウントとパスワードによ る認証を基本とする。この機能はシステム管理,データ管理及びデータ利用の機能を利用する各 ユーザ権限を別々に設定し,登録・更新・検索するサブ機能を含む。

②システムの属性データ管理

システムの属性データ管理は大学管理,演習林管理,樹種管理,材積表管理,調製地域管理な どの機能があり,大学,演習林,樹種,材積表,調製地域などのシステム内で共通に利用される 属性データを別々に登録・修正・検索する機能を含む。

## **3.4.2 データ管理**

①プロット管理,樹木管理,成長測定データ管理

演習林のプロット,樹木や成長測定データを登録・修正・検索できる機能が含まれる。成長測 定データ管理という機能において,エクセル形式のデータを一括アップロードして,また単木の 属性値によって検索して表示してダウンロードすることができる。

②成長測定データチェック

登録したデータをプロットごとにチェックして,チェックの結果を表示する機能である。また この機能には,不具合のあるデータに対して修正・削除するサブ機能を含む。 ③樹高・材積推定

この機能は登録した標本木の樹高成長データを基に樹高曲線を作成して,標本木以外の樹高を 推定することができる。樹高曲線の作成は Näslund 式, Henricksen 式, Michailoff 式と相対成 長式を使用する。各式の関数式と線形になるように変換した直線式を以下のように示す。

(1) Näslund 式

$$
H = \frac{D^2}{(a + bd)^2} \qquad \Rightarrow \qquad \frac{D}{\sqrt{H}} = aD + b
$$

(2) Henricksen 式

 $H = a + b \log D$  ⇒ 関 数 式 と 同 じ

(3) Michailoff 式

*b*

$$
H = a \cdot e^{-\frac{b}{D}} \qquad \qquad \Rightarrow \qquad \log H = \log a - \frac{b}{D}
$$

(4) 相対成長式

 $H = a \cdot D^b$   $\implies$   $\log H = \log a + b \log D$ 

ただし,D:胸高直径,H:樹高,a,b:パラメータ,左側が関数式で,右側が直線式である。 また,胸高直径と樹高によって二変数の材積式(林野庁計画課編,1970a, b)を用いて単木ご との材積を自動的に計算する。さらに,プロットを林分として,林分レベルの平均胸高直径,平 均樹高,胸高断面積合計,蓄積,本数密度など二次的な情報を作成する。

④推定データ管理

上の③によって得られた樹高・材積などの推定値を検索して,樹木番号や胸高直径などの実測 値とともにダウンロードすることができる機能である。

⑤林分管理

年ごとの測定データを単位として林分レベルの平均胸高直径・平均樹高・胸高断面積合計・材 積合計・本数密度などの値を検索することと,検索したデータをダウンロードする機能である。 ⑥成長経過管理

プロットを単位として林分レベルの平均胸高直径・平均樹高・胸高断面積合計・材積合計・本 数密度などの二次的なデータを図示する機能である。

⑦収穫表データ管理

収穫表データを登録・修正・検索・アップロード・ダウンロードする機能である。

## **3.4.3 データ利用**

①成長測定データ検索

データベースのデータをデータ利用者に公開するために,単木の属性値によって成長測定デー

タを検索・ダウンロードする機能である。検索対象とするデータは成長測定データに含まれる実 測データ及び前節のデータ管理によって推定により補われたデータである。 ②林分検索

試験地プロットを単位として林分レベルの平均胸高直径・平均樹高・胸高断面積合計・材積合 計・本数密度を検索すること,そして検索したデータをダウンロードする機能である。 ③成長経過検索

試験地プロットを単位として林分レベルの平均胸高直径・平均樹高・胸高断面積合計・材積合 計・本数密度などのデータと図を表示する機能である。

④収穫表データ検索

収穫表データを検索・アップロード・ダウンロードする機能である。

#### **4.結果**

#### **4.1 データベース設計**

研究対象データをデータベースの形に落とし込んだ具体的な成果物としては、まず概念モデル<sup>注 3)</sup> が作成される。本研究ではIDEF1X (THOMAS, 1992; NATIONAL INSTITUTE OF STANDARDS AND TECHNOLOGY, 1993) の技法によって記述する ER 図<sup>注4)</sup> (Entity-relationship Diagram) で表わさ れた概念モデルを図-3に示す。リレーション注5)に格納されたレコード注6)を一意に識別す る主キー<sup>注7)</sup>は各実体 (Entity) の上部の項目にあり、データ整合性<sup>注8)</sup> (Data integrity) を保 つための機能で指定される参照列(外部キー<sup>注9)</sup>)を図中で FK と表記する。この概念モデルでは,

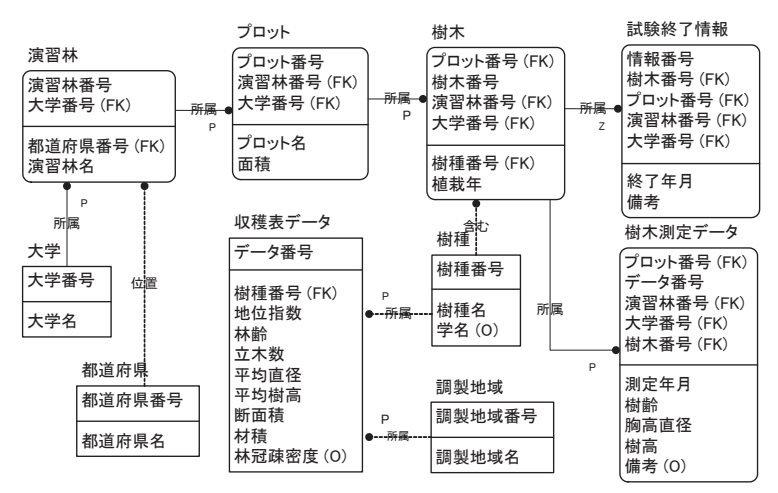

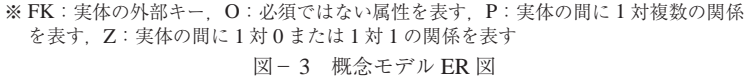

Fig. 3. Entity-relationship diagram of the conceptual model

注 3) 概念モデルはデータベース化の対象となる実世界について、そのデータ構造と一貫性制約を記述したものである。

注 5) リレーションとは関係モデルにおいて,データを関連付けている属性の集合のことである。

注 6) レコードとはデータベースを構成する単位のひとつで,データの 1 件分のことである。

注 7) 主キーは関係データベースの表において,行を一意に識別するために選択された列である。

注 8) データ整合性はデータが一貫していて正しくアクセス可能であることを保証するものである。

注 9) 外部キーとはリレーショナルデータベースの参照制約で指定される参照列のことである。

注 4) ER 図とはデータの構造や関係を記述するための構造モデルである E-R モデルを記述するための表記方法のことである。

管理の対象とするデータを現実の世界から抽出して作成したものである。図のような各エンティ ティには、東京大学千葉演習林の成長測定試験地資料及び国有林による地域別の収穫表調製に使 われた人工林の標準地資料に関する様々な属性が含まれる。

以上の概念モデルに対して論理モデルの作成は,使用する PostgreSQL のような具体的なデー タベース実装を目的としたモデル設計が必要となる。論理設計の成果物を図- 4 の論理設計図 として示す。本来,概念モデルと論理モデルの間で整合性が維持されていることが望ましいので あるが,データベース実装を考慮すると,この 2 つのモデル間で乖離が発生する。乖離の発生 は主キーの変換と正規化<sup>注10)</sup> (BAVIN 2006; 石川, 2008) のため、概念モデルの属性と論理モデ ルの項目が一致しないことに起因する。主キーの変換は概念モデルの複数の項目からなる主キー を論理モデルの単一の項目からなる主キー(図中で pk で表記する)に変換することである。つ まり、各テーブルに id という項目を作り、自動的にユニーク番号を与えることにより、データ に識別性を持たせることができる。この場合,id 項目にユニークインデックスとして制約を与 えることによって,同じデータが二重登録されることを防いでいる。また,外部キー(図中で fk で表記する)を作成することによってテーブルの間にリレーションを作成する。さらに. デ ータベースに保存するカラムは、様々なデータ型で定義されている。図の表記のように、現実世 界のデータの型は、整数が INTEGER, 数値が NUMERIC, 文字列が VARCHAR, 日付が TIMESTAMP で表現される。また NUMERIC の括弧にある二つの数字はそれぞれ数値の最大 桁数と小数点以下の桁数であり、VARCHARの括弧にある数字は文字列の最大桁数である。

物理設計としては,今回開発した Web 公開システムはそれほど大量のアクセスがないと想定 されるので,PostgreSQL のデフォルトの設定でデータベースを構築することとして設計を行った。

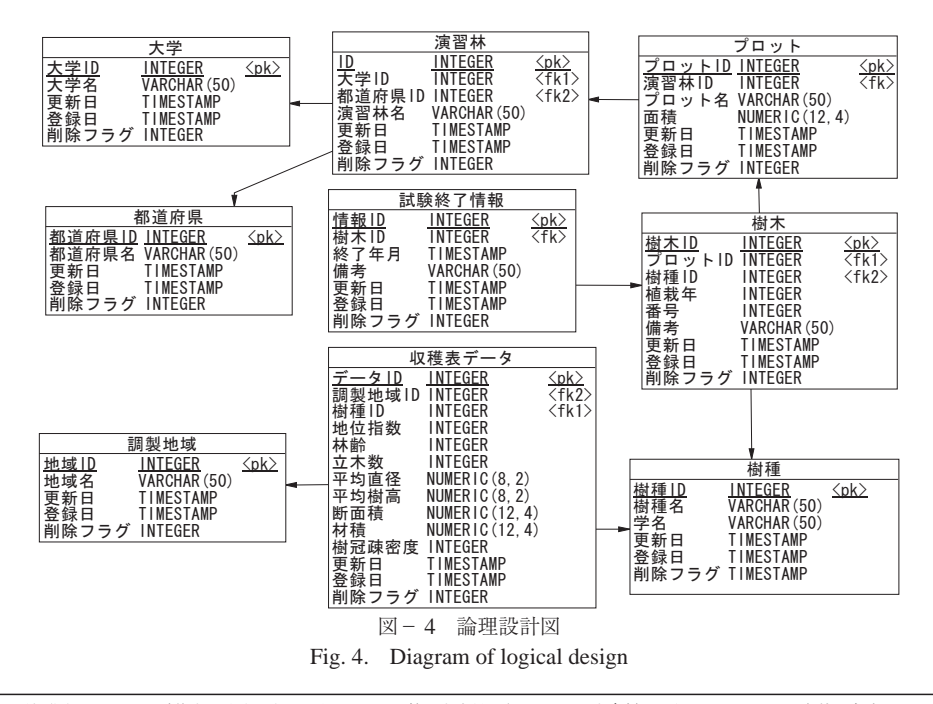

注 10) 正規化とはデータの重複をなくすことにより,データの管理を容易に行い,データを多様な目的に用いるために有効な方法で,データベー スの構築の基本となる技法である。

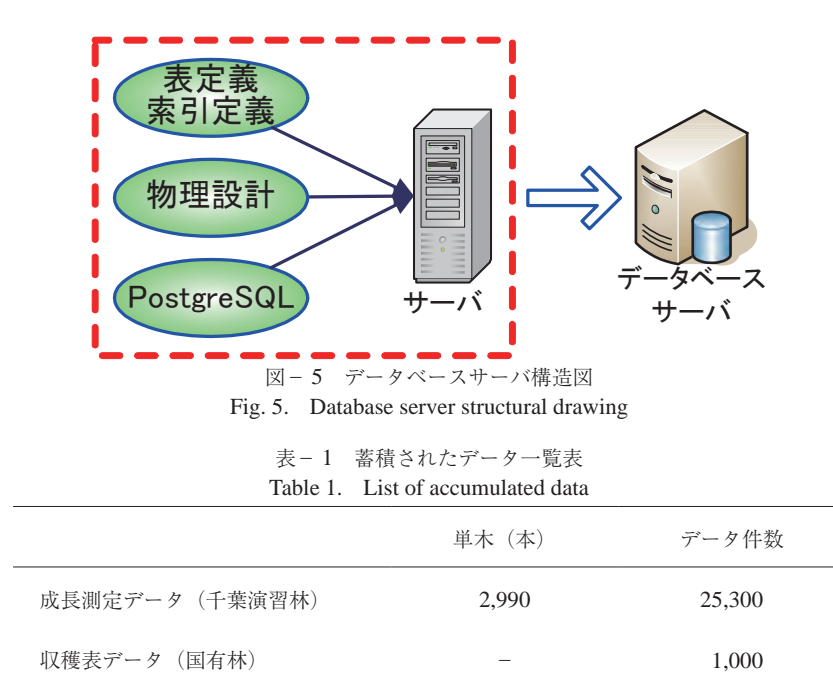

以上のデータベース設計の方法で得られた表定義,索引定義,物理設計等で定義した情報に基 づいて PostgreSQL とサーバを利用してデータベースサーバを構築した。データベースサーバの 構造を図-5に示す。データベースサーバを構築する手順は、まず、物理設計に基づいて PostgreSOL でデータベースを作成する。次に、表定義によって各テーブルを作成し、また索引 定義によって各テーブルに対して索引を作成する。最後に,データベース管理のユーザを作って, Web 公開システムが利用できるように公開する。このデータベースサーバを利用して研究対象 データの人工林成長データをデータベースに登録することができる。また,PostGreSQL は Java 言語によって操作できる JDBC <sup>注11)</sup> (Java DataBase Connectivity driver: Java データベース接 続駆動機)を持っており,Java 言語で構築する Web 公開システムは JDBC を利用してデータベ ースを扱うことができる。本研究で構築したデータベースに蓄積されたデータの一覧を表- 1 に 示す。

## **4.2 Web アプリケーション開発**

まず,システムの分析段階においては,ユースケース図で分析の成果物を記述する。今回のシ ステム分析では,システム管理者,データ管理者そしてデータ利用者に分けて定義される機能を ユースケース図に記述した(図- 6)。図中の各々の楕円形は独立した機能を定義している。図 を見ると各ユーザが扱うことのできる機能が重複なく整理されていることが分かる。

次に,システムの設計段階における成果物は,シーケンス図とクラス図で示される。いいかえ れば,Web アプリケーションはシーケンス図とクラス図などの設計書によって開発されている。 シーケンス図はモデル処理のフローを記述して、オブジェクト<sup>注12)</sup>間のメッセージの流れを時

注 11) JDBC とはプログラミング言語の Java からデータベースへアクセスするために用いられる API のことである。 注 12) オブジェクト指向プログラミングにおいて,プログラム上の手続きの対象を抽象化する概念である。

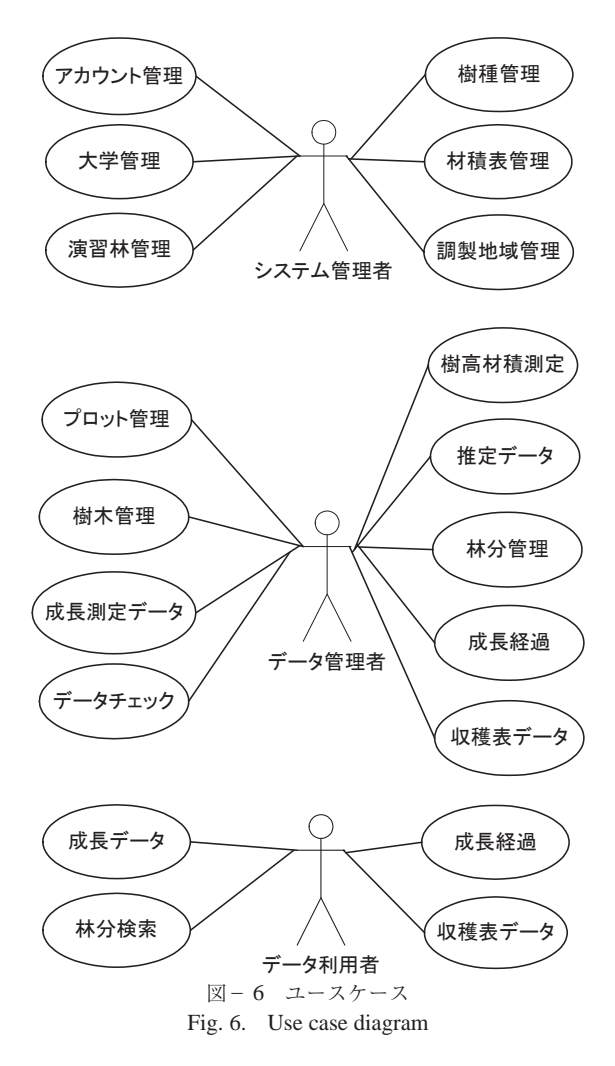

系列的に表現している。例として成長測定データ登録機能のシーケンス図を図- 7 に示した。 シーケンス図には、データを扱うアクター<sup>注13)</sup>を指定し、アクターとオブジェクト(長方形で 記述し、オブジェクト名を長方形の中身に書き込む)間のメッセージ(矢印で記述して、矢印の 上に処理の順番とメソッド名を付ける)を示す。図-7で記述した成長測定データ登録機能は Web Manager (Web 画 面 を 操 作 す る 人 ), WebPage (ブ ラ ウ ザ で 表 示 す る Web 画 面 ), ActionServlet(Web 画 面 の リ ク エ ス ト を 応 答 す る ア ク シ ョ ン ク ラ ス ), RegisterMeasureDataCheckAction(Web 画面から入力した成長測定データのフォーマットが正 しいかをチェックするアクションクラス),RegisterMeasureDataAction (成長測定データを登録 する処理を行うアクションクラス), MeasureDataForm (Web 画面から入力した成長測定データ

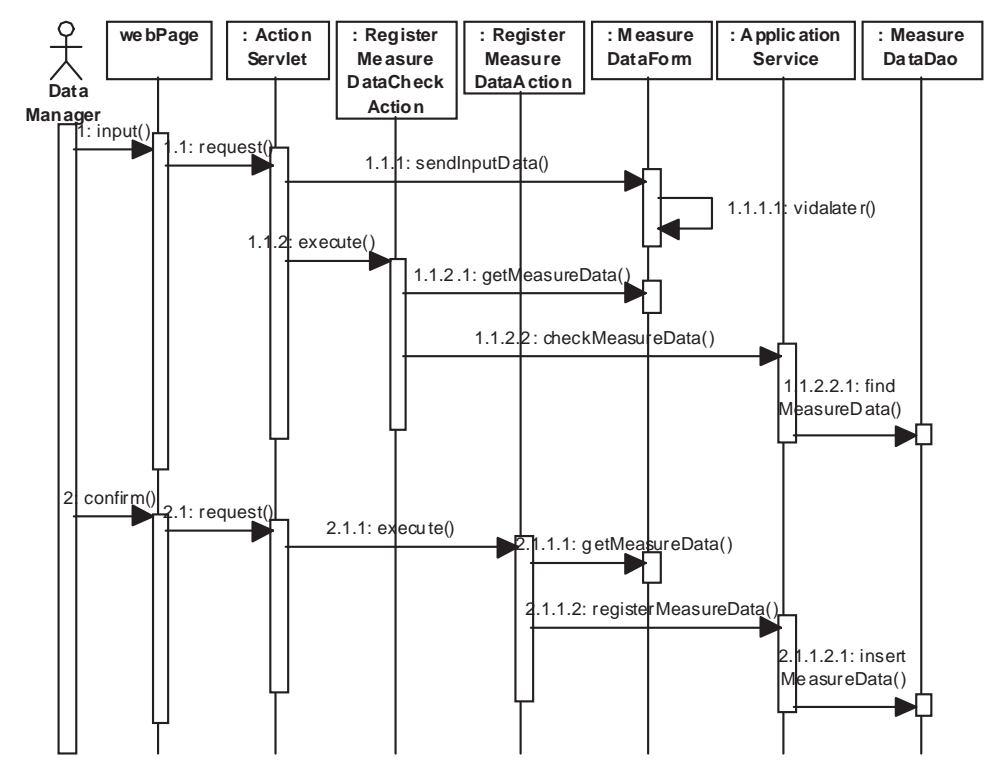

図- 7 成長測定データ登録のシーケンス図 Fig. 7. Sequence diagram of growth data registration

を保存するフォームクラス), ApplicationService (成長測定データ登録のロジック<sup>注14)</sup> などの 様々な処理を含むクラス),MeasureDataDao(データベースの成長測定データを扱う Dao クラ ス)から構成されている。図- 7 で記述されている処理の順番(数字順:メッセージ名に記述 する)は以下のとおりである。

(1)データ管理者はブラウザで Web 画面を操作して「input()」で成長測定データを Web 画面 に入力する。

(1.1)Web 画面は「request()」で入力した成長測定データをチェックするリクエストを ActionServlet に送る。

(1.1.1)ActionServlet はリクエストに応答して,「sendInputData()」で Web 画面空の成長測 定データを MeasureDataForm に保存する。

(1.1.1.1) MeasureDataForm は成長測定データのフォーマットをチェックする。フォーマット が正しい場合(たとえば,樹高として「20.1」が入力される),(1.1.2)の処理を続く。フォ ーマットはエラーの場合(たとえば,樹高として「abcd」が入力される)Web 画面にエラー の情報を表示する。

(1.1.2)ActionServlet は「execute()」 で 成 長 測 定 デ ー タ を チ ェ ッ ク す る 指 令 を

注 14) ロジックは,プログラミングやシステム開発では処理の流れや利用しているアルゴリズムなど,コードが体現する論理のことである。

RegisterMeasureDataCheckAction に送る。

(1.1.2.1)RegisterMeasureDataCheckAction は「getMeasureData()」 で MeasureDataForm か ら成長測定データを取得する。

(1.1.2.2)RegisterMeasureDataCheckAction は「checkMeasureData()」で成長測定データを すでに登録したかをチェックする指令を ApplicationService に送る。

(1.1.2.2.1)ApplicationService は「findMeasureData()」でデータベースから成長測定データ を検索してデータベースに存在するか探す指令を MeasureDataDao に送る。成長測定データ が存在しない場合(2)の処理に進む。成長測定データが存在する場合 Web 画面にエラーの 情報を表示する。

(2)データ管理者は Web 画面を操作して「confirm()」によって成長測定データを登録するこ とを Web 画面で確認する。

(2.1)Web 画面は「request()」で成長測定データを登録するリクエストを ActionServlet に送る。 (2.1.1)ActionServlet は「execute()」 で 成 長 測 定 デ ー タ を 登 録 す る 指 令 を RegisterMeasureDataAction に送る。

(2.1.1.1) RegisterMeasureDataAction は「getMeasureData()」で MeasureDataForm から成長 測定データを取得する。

(2.1.1.2)RegisterMeasureDataCheckAction は「registerMeasureData()」で成長測定データを 登録する指令を ApplicationService に送る。

(2.1.1.2.1)ApplicationService は「insertMeasureData()」でデータベースに成長測定データ を登録する指令を MeasureDataDao に送る。MeasureDataDao は成長測定データをデータベ ースに登録する。

次に、ユースケース図に定義した機能ごとにクラス図を作成した。クラス図は Web アプリケ ーションを実装する元として,ソースコードへの変換が可能である。例として成長測定データ登 録に関する機能のクラス図(図-8)を示す。図-8では、クラス名を太字で記述し、クラス名

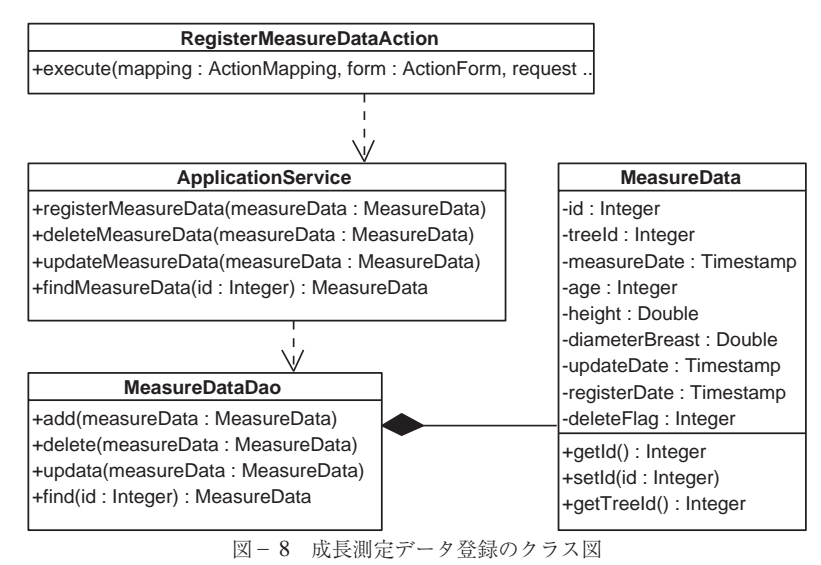

Fig. 8. Class diagram of growth data registration

の下に属性あるいはメソッドを記述する。クラス間の線はクラス間の関係を表現している。破線 の矢印は依存関係<sup>注15)</sup>である。図-8は RegisterMeasureDataAction クラス, ApplicationService クラス, MeasureDataDao クラス, MeasureData クラス(成長測定データを保存するクラス) から構成されており,各々のクラスは以下メソッドを持っている。

RegisterMeasureDataAction には「execute」(成長測定データ登録処理)メソッドがある。

ApplicationService クラスには「RegisterMeasureData」(成長測定データ登録のロジック),

「deleteMeasureData」(成長測定データ削除のロジック),「updateMeasureData」(成長測定デ ータ更新のロジック) 「findMeasureData」(成長測定データ検索のロジック) などのメソッド がある。

MeasureDataDao クラスには「add」(成長測定データをデータベースに登録する処理),「delete」 (成長測定データをデータベースに削除する処理),「update」(成長測定データをデータベース に更新する処理) 「find」(成長測定データをデータベースに検索する処理) などのメソッドが ある。

MeasureData クラスには成長測定データの属性データに関する「id」,「treeId」,「measureDate」 などの属性があり,「getId」(成長測定データの id を取得する),「setId」(成長測定データの id を設定する), [getTreeId] (成長測定データの樹木 id を取得する) などのメソッドがある。

クラス図とソースコードとの対応の例を図- 9 に示す。図- 9 のソースコードは図- 8 の MeasureDataDao クラス図を Java 言語で記述したものである。図-9のように、クラス図とソ

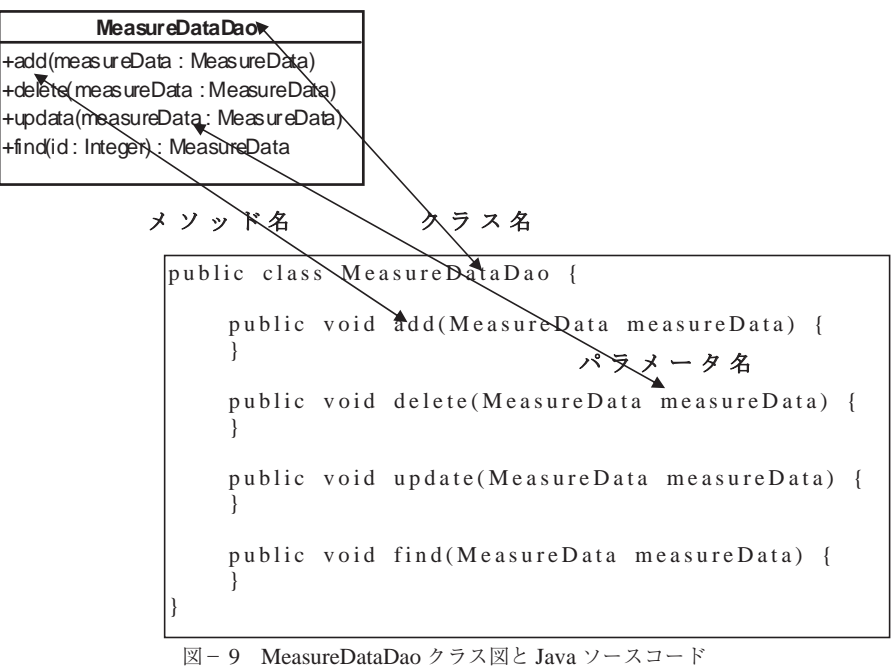

- Fig. 9. Class diagram of MeasureData DAO and Java source code
- 

注 15) 依存関係とは,あるクラスが他のクラス を使用する関係,またはこれに依存する関係のことをいう。

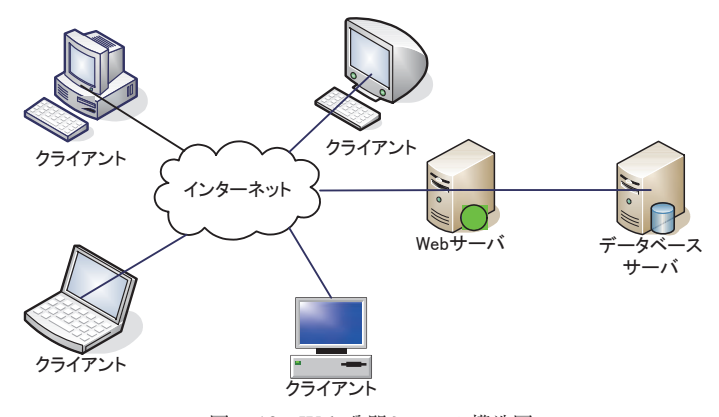

図- 10 Web 公開システム構造図 Fig. 10. Web-based disclosure system structural drawing

ースコードのクラス名,メソッド名とパラメータなどはそれぞれ対応する。

以上の例のように,シーケンス図とクラス図はシステムの各機能を図の形で文書化したもので プログラムのソースコードとの対応が明確な設計書として保存される。いいかえれば,ソースコ ードの開発はシーケンスとクラス図によって簡単にコーディングすることができるのである。ま た、実装したソースコードがシステムの機能を実現できるか否かを検証する際にも、シーケンス とクラス図が有効である。

以上のようにして構築したデータベースと開発した Web アプリケーションにより、Web サー バで Web 公開システムを構築する。構築した Web 公開システムの構造図を図-10 に示す。本 システムの仕組みは、Web サーバがデータベースのデータの保存や処理などを行い、クライア ント側が Web ブラウザを操作してインターネットを介してサーバにアクセスし,データの入出 力や閲覧などを行うものである。この仕組みには二つのメリットがある。第 1 のメリットはク ライアント側にアプリケーションのインストールが不要なことである。Web サーバで処理を行 って出力結果のファイルをクライアント側の Web ブラウザで表示するだけなので、クライアン トは Web アプリケーションをインストールする必要はない。第 2 のメリットは Web ブラウザさ えあればハードウェア環境に依存しないことである。各クライアント側の環境が違っていても, Web ブラウザがあれば異なるオペレーティングシステムに対応できる。

#### **4.3 Web 公開システム機能**

開発した Web 公開システムにはデータの安全性を保証するために,ログインという機能を作 成した。ログイン機能を通じて,無効なアカウントやパスワードではログインできないので, Web 公開システムを利用することができない。また、有効なアカウントとパスワードでも、ア カウントによって Web 公開システムの機能の使用も制限があり,ユーザの権限に応じる機能を 使用することになる。

#### **4.3.1 システム管理**

システム管理機能としてはアカウントとシステム属性データを管理する機能を実装した。シス テム管理機能を使用することによって,ユーザのアカウントや大学,演習林,樹種,材積表,調 製地域などの属性データの情報を登録することができる。また,データを閲覧するために,すで に登録したデータを Web 画面で設定した条件で検索して、結果を表示したり、表示したデータ の削除や更新を行ったりすることができる。アカウントとシステムの属性データの情報は次のと おりである。

アカウント:大学名,演習林名,権限,アカウント,パスワード,姓名,メールアドレス,電 話番号

大学:大学名

演習林:大学名,演習林

樹種:樹種名

材積表:都道府県,樹種名,森林種別,直径 From,直径 To,係数 1,係数 2,係数 3 調製地域:調製地域名

#### **4.3.2 データ管理**

データ管理機能としてはプロット,樹木,成長測定データ,収穫表データの管理と成長測定デ ータチェック,樹高・材積推定,成長経過管理などの機能を実装した。

プロット,樹木,成長測定データ,収穫表データの管理機能によって,プロット,樹木,成長 測定データ,収穫表データの情報を登録することができる。また,データを閲覧するために,す でに登録したデータを Web 画面で設定した条件で検索し結果を表示することができる。さらに, 表示したデータの削除や更新を行うこともできる。さらに,成長測定データと収穫表データの管 理機能を用いてデータのダウンロード,及びエクセル形式で入力済みのデータの一括アップロー

|                |       |                |          | → http://133.11.40.57/search Q + C |      | ■ 成長測定データ管理  |                                                                               |       |
|----------------|-------|----------------|----------|------------------------------------|------|--------------|-------------------------------------------------------------------------------|-------|
|                |       |                |          |                                    |      |              | Planted Forest Growth Data Management System<br>ようこそ 東京大学 千葉演習林 データ管理 さん ログアウ |       |
|                |       |                |          | 成長測定データ検索                          |      |              |                                                                               |       |
|                |       | 安野1号 V         |          |                                    |      | 樹番:          |                                                                               |       |
|                | プロット: |                |          |                                    |      |              | $\sim$                                                                        |       |
|                | 樹種:   |                | v        |                                    | 植栽年: |              |                                                                               |       |
|                | 測定年:  |                | نہ       |                                    |      |              |                                                                               |       |
|                |       |                |          | 戻る                                 | 検索   | 答録           | アップロード                                                                        |       |
|                |       |                | $<<$ $<$ | ≫                                  |      | GO           | 266百<br>1/                                                                    | 3984件 |
|                |       |                |          |                                    |      |              |                                                                               |       |
| No.            | プロット  | 樹木<br>番号       | 樹種       | 测定<br>年目                           | 樹齢   | 胸高直<br>径(cm) | 樹高(m)                                                                         |       |
| 1              | 安野1号  | $\mathbf{1}$   | スギ       | 1916/05                            | 13   | 7.9          | 6.0                                                                           | 削除    |
| $\overline{2}$ | 安野1号  | $\mathbf{1}$   | スギ       | 1921/05                            | 18   | 9.1          | 7.0                                                                           | 削除    |
| 3              | 安野1号  | $\mathbf{1}$   | スギ       | 1925/06                            | 22   | 10.6         | 7.8                                                                           | 削除    |
| 4              | 安野1号  | $\mathbf{1}$   | スギ       | 1930/06                            | 27   | 11.5         | 8.5                                                                           | 削除    |
| 5              | 安野1号  | $\mathbf{1}$   | スギ       | 1935/06                            | 32   | 12.6         | 8.6                                                                           | 肖顺余   |
| $\overline{6}$ | 安野1号  | $\mathbf{I}$   | スギ       | 1941/01                            | 38   | 14.8         |                                                                               | 削除    |
| $\overline{7}$ | 安野1号  | $\mathbf{I}$   | スギ       | 1950/06                            | 47   | 17.6         |                                                                               | 肖明余   |
| $\overline{8}$ | 安野1号  | $\mathbf{1}$   | スギ       | 1957/11                            | 54   | 20.1         |                                                                               | 削除    |
| 9              | 安野1号  | 1              | スギ       | 1960/12                            | 57   | 21.1         |                                                                               | 削除    |
| 10             | 安野1号  | $\overline{1}$ | スギ       | 1965/12                            | 62   | 22.8         |                                                                               | 削除    |
| 11             | 安野1号  | $\mathbf{I}$   | スギ       | 1971/01                            | 68   | 24.7         |                                                                               | 削除    |
| 12             | 安野1号  | $\overline{1}$ | スギ       | 1976/02                            | 73   | 267          |                                                                               | 削除    |
| 13             | 安野1号  | $\overline{1}$ | ス ギ      | 1981/02                            | 78   | 28.7         |                                                                               | 削除    |
| 14             | 安野1号  | $\mathbf{1}$   | スギ       | 1983/01                            | 80   | 29.3         |                                                                               | 削除    |
|                | 安野1号  | 1              | スギ       | 1986/01                            | 83   | 31.1         |                                                                               | 削除    |

図- 11 安野 1 号の成長測定データの検索の画面

Fig. 11. Search screen of Growth Data of Anno 1

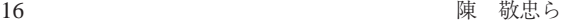

|                         |       |              |                |                |              |          |          |          | Planted Forest Growth Data Management System<br>ようこそ 東京大学 千葉演習林 データ管理 さん ログアウト |         |     |
|-------------------------|-------|--------------|----------------|----------------|--------------|----------|----------|----------|--------------------------------------------------------------------------------|---------|-----|
|                         |       |              |                |                |              | 収穫表データ検索 |          |          |                                                                                |         |     |
|                         | 地域:   | 愛知岐阜         |                | v              |              |          | 樹種:      |          | ◡                                                                              |         |     |
|                         | 地位指数: | $\checkmark$ |                |                |              |          | 林齢:      |          | ÷                                                                              |         |     |
|                         | 本数:   |              | $\ddot{}$      |                |              |          | 平均直径:    |          | ~                                                                              |         |     |
|                         | 平均樹高: |              | ∼              |                |              |          | 材積:      |          | ∾                                                                              |         |     |
|                         |       |              |                |                |              |          |          |          |                                                                                |         |     |
|                         |       |              |                |                | 戻る           |          | 検索       |          | 骨録                                                                             | アップロード  |     |
|                         |       |              |                | <<             | è            | ь<br>≫   |          |          | 1/<br>GO                                                                       | 8頁 118件 |     |
| No.                     | 抽样    | 樹種           | 番号             | 地位<br>指数       | 林齢           | 本数       | 平均<br>直径 | 平均<br>樹高 | 断面積                                                                            | 材積      |     |
| $\mathbf{1}$            | 愛知岐阜  | スギ           | 5              | 3              | 6            | 2246     | 0.7      | 1.5      | 0.2                                                                            | 0.17    | 削除  |
| $\overline{2}$          | 愛知岐阜  | スギ           | $\overline{6}$ | $\overline{3}$ | 8            | 3113     | 2.1      | 2.1      | 1.5                                                                            | 0.79    | 肖明余 |
| $\overline{3}$          | 愛知岐阜  | スギ           | $\overline{7}$ | 1              | 8            | 1960     | 6.1      | 4.5      | 6.1                                                                            | 21.11   | 削除  |
| $\overline{\mathbf{4}}$ | 愛知岐阜  | スギ           | 8              | 1              | 9            | 2507     | 6.6      | 4.6      | 9.8                                                                            | 34.23   | 削除  |
| 5                       | 愛知岐阜  | スギ           | $\overline{9}$ | 1              | $\mathbf{9}$ | 2512     | 5.4      | 4.1      | 6.4                                                                            | 20.02   | 首唱余 |
| 6                       | 愛知岐阜  | スギ           | 10             | 1              | 10           | 1899     | 8.4      | 4.7      | 11.5                                                                           | 38.72   | 肖顺余 |
| $\overline{7}$          | 愛知岐阜  | スギ           | 11             | $\mathbf{1}$   | 10           | 1223     | 8.1      | 4.6      | 6.6                                                                            | 15.01   | 肖明余 |
| 8                       | 愛知岐阜  | スギ           | 12             | $\overline{2}$ | 10           | 1667     | 5.1      | 3.6      | 3.9                                                                            | 9.64    | 削除  |
| 9                       | 愛知岐阜  | スギ           | 13             | 3              | 10           | 1390     | 3.9      | 2.7      | 2.0                                                                            | 4.68    | 削除  |
| 10                      | 愛知岐阜  | スギ           | 14             | $\overline{1}$ | 13           | 1206     | 7.7      | 4.4      | 6.2                                                                            | 20.29   | 削除  |
| 11                      | 愛知岐阜  | スギ           | 15             | $\overline{2}$ | 11           | 1926     | 7.4      | 4.6      | 9.4                                                                            | 24.67   | 削除  |
| 12                      | 愛知岐阜  | スギ           | 16             | $\overline{2}$ | 12           | 2328     | 7.7      | 4.6      | 11.8                                                                           | 45.23   | 削除  |
| 13                      | 愛知岐阜  | スギ           | 17             | 3              | 12           | 2608     | 4.2      | 3.1      | 4.4                                                                            | 12.39   | 削除  |
| 14                      | 愛知岐阜  | スギ           | 18             | $\overline{3}$ | 12           | 2629     | 5.3      | 3.8      | 6.4                                                                            | 19.13   | 削除  |
| 15                      | 愛知岐阜  | スギ           | 19             | $\overline{4}$ | 13           | 1583     | 14.8     | 12.8     | 28.7                                                                           | 192.86  | 削除  |

図- 12 愛知岐阜地方の収穫表データの検索画面 Fig. 12. Search screen of Yield Table Data of Aichi-Gifu region

ドをすることができる。Web ブラウザで操作する成長測定データと収穫表データの検索画面を 図- 11. 図- 12 にそれぞれ示す。画面上部の入力ボックスは検索条件を入力する画面であり. 下部のデータリストのテーブルは検索の結果を表示する画面である。画面のボタンやリンクを通 じてデータの検索・登録・更新・削除,ダウンロード,アップロードの機能を利用できる。

プロット,樹木,成長測定データ,収穫表データの管理情報は次のとおりである。

プロット:演習林名,プロット名,面積

樹木:演習林名,プロット名,樹木番号,樹種名,植栽年

成長測定データ:演習林名,プロット名,樹木番号,測定年月,樹齢,胸高直径,樹高

収穫表データ:調製地域名,樹種名,データ番号,地位指数,林齢,本数,平均直径,平均樹 高,断面積,材積,林冠疎密度

成長測定データチェック機能では、成長測定データの入力ミスをチェックした上で、ミスの可 能性のあるデータを赤字で表示して修正することができる。チェック項目は胸高直径と樹高であ る。林齢が高い林分の胸高直径や樹高の値が林齢が低い林分の胸高直径や樹高の値より小さい場 合,入力ミスとして赤字で表示される。Web ブラウザで操作した安野 1 号プロットのデータチ ェック結果画面を図-13に示す。データチェック結果画面ではプロット内の入力ミスの可能性 があるすべてのデータが赤字で表示されている。さらに,入力ミスデータを修正するための樹木 ごとのデータチェック結果詳細画面を図- 14 に示す。図- 14 のデータチェック結果詳細画面 は安野 1 号プロットの樹木番号 2 のデータチェックの詳細結果が表示されている。この機能に より,ユーザは画面上で入力ミスデータを削除・修正することができる。

樹高・材積推定機能として、まず樹高・材積推定のプロット表示画面(図- 15)が提示される。

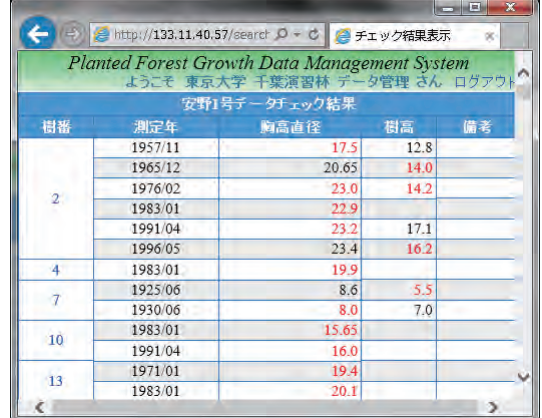

図- 13 安野 1 号のデータチェック結果画面

Fig. 13. Data check result screen of Anno 1

|                                                 |         | Planted Forest Growth Data Management System |      |    |     |  |  |  |  |
|-------------------------------------------------|---------|----------------------------------------------|------|----|-----|--|--|--|--|
| ようこそ 東京大学 千葉演習林 データ管理さん ログアウ<br>安野1号2番林木測定データ詳細 |         |                                              |      |    |     |  |  |  |  |
| No.                                             | 测定年     | 胸高直径                                         | 樹高   | 備考 |     |  |  |  |  |
| 1                                               | 1916/05 | 8.5                                          |      |    | 削除  |  |  |  |  |
| $\overline{2}$                                  | 1921/05 | 10.3                                         |      |    | 削除  |  |  |  |  |
| $\overline{3}$                                  | 1925/06 | 114                                          |      |    | 削除  |  |  |  |  |
| $\overline{4}$                                  | 1930/06 | 11.6                                         |      |    | 削除  |  |  |  |  |
| 5                                               | 1935/06 | 12.7                                         |      |    | 削除  |  |  |  |  |
| $\sigma$                                        | 1941/01 | 13.8                                         | 86   |    | 削除  |  |  |  |  |
| $\overline{7}$                                  | 1950/06 | 18.3                                         | 10.5 |    | 削除  |  |  |  |  |
| $\overline{8}$                                  | 1957/11 | 17.5                                         | 12.8 |    | 削除  |  |  |  |  |
| 9                                               | 1960/12 | 18.85                                        | 15.0 |    | 削除  |  |  |  |  |
| 10                                              | 1965/12 | 20.65                                        | 14.0 |    | 削除  |  |  |  |  |
| 11                                              | 1971/01 | 23.05                                        | 15.0 |    | 削除  |  |  |  |  |
| 12                                              | 1976/02 | 23.0                                         | 14.2 |    | 首服余 |  |  |  |  |
| 13                                              | 1981/02 | 23.65                                        | 15.6 |    | 削除  |  |  |  |  |
| 14                                              | 1983/01 | 22.9                                         |      |    | 削除  |  |  |  |  |
| 15                                              | 1986/01 | 23.4                                         | 16.0 |    | 削除  |  |  |  |  |
| 16                                              | 1991/04 | 23.2                                         | 17.1 |    | 削除  |  |  |  |  |
| 17                                              | 1996/05 | 23.4                                         | 16.2 |    | 削除  |  |  |  |  |

図- 14 安野 1 号の樹木番号 2 のデータチェック結果詳細画面 Fig. 14. Data check result screen of tree No.2 of Anno 1

プロット表示画面には対象プロットの樹高推定と材積推定のリンクがあり,樹高推定のリンクで は樹高曲線確認画面(図-16)が表示される。樹高曲線確認画面には、四つの曲線式で推定し た相関係数とパラメータが表の形で表示され,サンプルデータと推定さえた樹高曲線が図の形で 表示される。ユーザは相関係数や図を参照して一番適合する曲線式を判断することができる。適 合した曲線式を選択してから樹高曲線作成画面の「樹高推定」ボタンをクリックすることによっ て,システムは選択した曲線のパラメータを使って樹高を自動的に計算する。樹高を推定した後 で,プロット表示画面の材積推定のリンクをクリックすることによって,システムは対象プロッ トのある都道府県とプロットの林種,樹種に対応する材積式を検索して,直径範囲別の材積式を 材積表確認画面(図- 17)に表示する。材積表確認画面で「材積推定」ボタンをクリックする

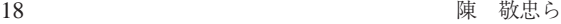

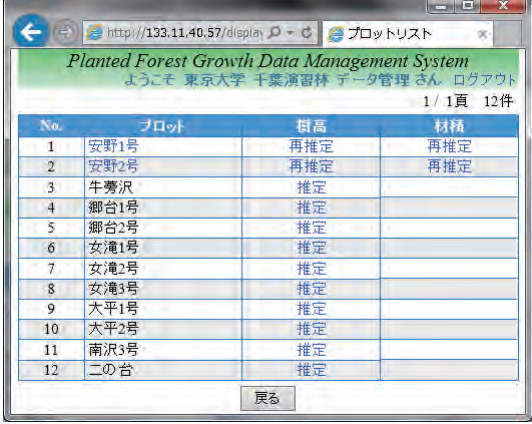

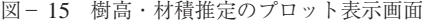

Fig. 15. Screen displaying the plot relating height and volume

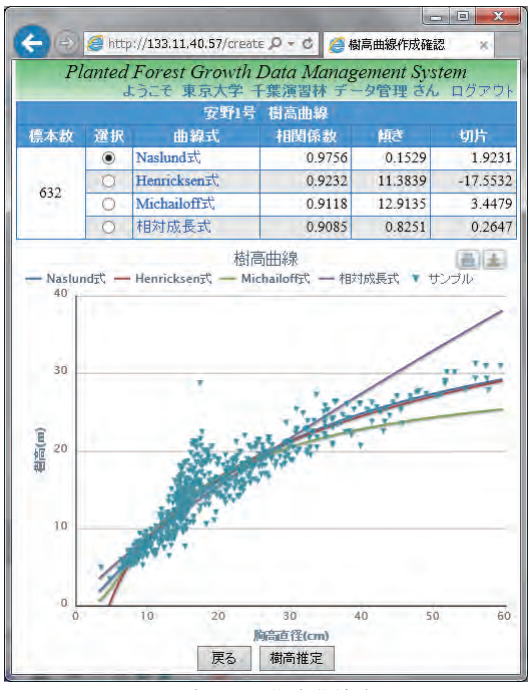

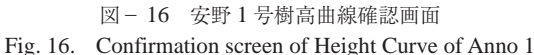

ことによって,各単木の材積が自動的に計算される。

成長経過管理機能では、樹高と材積を推定したプロットについて、検索、ダウンロード、集計, 図示をすることができる。集計機能ではプロットごとに,平均胸高直径,平均樹高,胸高断面積 合計,蓄積,本数密度などの林分レベルのデータを作成する。Web ブラウザで集計結果を出力 する画面は図- 18 のように示される。図- 18 は安野 1 号プロットの林分レベルのデータの集

|    |               |              | Planted Forest Growth Data Management System<br>ようこそ 東京大学 千葉演習林 データ管理 さん ログアウト |  |  |  |  |
|----|---------------|--------------|--------------------------------------------------------------------------------|--|--|--|--|
|    |               |              | 材積表確認                                                                          |  |  |  |  |
|    |               |              | 安野1号<br>東京大学 千葉演習林                                                             |  |  |  |  |
|    |               | 都道府県: 千葉県    | 森林種類: 人工林                                                                      |  |  |  |  |
|    |               |              | 材積式                                                                            |  |  |  |  |
|    | 樹種 材積表樹種 直径範囲 |              | 材積式                                                                            |  |  |  |  |
|    | スギ            | $4 \sim 10$  | $logv = 1.753904 logd + 1.040853 logh -4.172632$                               |  |  |  |  |
| スギ |               | $12 \sim 30$ | $logv = 1.849344 logd + 1.008086 logh - 4.219069$                              |  |  |  |  |
|    |               | $32 \sim 40$ | $logv = 1.944187logd + 0.894801logh - 4.211821$                                |  |  |  |  |
|    |               | $42 \sim$    | $loev = 1.600066 \log d + 1.075361 \log h - 3.921218$                          |  |  |  |  |

図- 17 安野 1 号の材積表確認画面

Fig. 17. Screen to confirm volume table of Anno 1

|                |          |           |                |                                                  | Planted Forest Growth Data Management System<br>ようこそ 東京大学 千葉演習林 データ管理 さん ログアウト |               |                |
|----------------|----------|-----------|----------------|--------------------------------------------------|--------------------------------------------------------------------------------|---------------|----------------|
| No.            | 测定年<br>月 | 林論<br>(年) | 平均胸高<br>直径(cm) | 安野号<br>平均樹<br>$\widehat{\mathbf{m}}(\mathbf{m})$ | 成長経過<br>脑高断面精合<br>$\frac{1}{6}$ (m2/ha)                                        | 蓄積<br>ma3/ha1 | 本款<br>(48/lna) |
| 1              | 1916/05  | 13        | 6.97           | 5.41                                             | 14.5514                                                                        | 50,9697       | 3560           |
| $\overline{2}$ | 1921/05  | 18        | 8.32           | 6.70                                             | 20.6275                                                                        | 87.1028       | 3541           |
| 3              | 1925/06  | 22        | 10.19          | 8.36                                             | 24,4220                                                                        | 120.7587      | 2844           |
| $\frac{1}{4}$  | 1930/06  | 27        | 10.72          | 8.87                                             | 27.0697                                                                        | 143.1963      | 2826           |
| 5              | 1935/06  | 32        | 11.82          | 9.79                                             | 32,9000                                                                        | 190.6716      | 2817           |
| 6              | 1941/01  | 38        | 12.77          | 10.55                                            | 38.5881                                                                        | 242.5835      | 2798           |
| 7              | 1950/06  | 47        | 14.41          | 11.74                                            | 47.9229                                                                        | 334,4413      | 2679           |
| 8              | 1957/11  | 54        | 18             | 14.54                                            | 40.9000                                                                        | 324.0275      | 1514           |
| 9              | 1960/12  | 57        | 18.86          | 15.16                                            | 45.1844                                                                        | 372.1596      | 1514           |
| 10             | 1965/12  | 62        | 20.09          | 15.75                                            | 48.6156                                                                        | 413.5009      | 1431           |
| 11             | 1971/01  | 68        | 21.24          | 16.57                                            | 54.4220                                                                        | 483.2899      | 1422           |
| 12             | 1976/02  | 73        | 22.11          | 16.93                                            | 57.6358                                                                        | 521.3936      | 1376           |
| 13             | 1981/02  | 78        | 23.43          | 17.65                                            | 63.3138                                                                        | 593.9440      | 1330           |
| 14             | 1983/01  | 80        | 23.86          | 17 73                                            | 63.0394                                                                        | 600.0624      | 1275           |
| 15             | 1986/01  | 83        | 2495           | 18.49                                            | 68 4651                                                                        | 662 9771      | 1266           |
| 16             | 1991/04  | 88        | 26.81          | 19.67                                            | 744138                                                                         | 751 2193      | 1193           |
| 17             | 1996/05  | 93        | 28.34          | 20.52                                            | 79 48 44                                                                       | 824.3183      | 1138           |
| 18             | 2000/12  | 97        | 30.47          | 21.37                                            | 84.0110                                                                        | 885 7982      | 1046           |
| 19             | 2006/05  | 103       | 31.62          | 21.67                                            | 85 2394                                                                        | 903.4413      | 982            |

図- 18 安野 1 号の林分レベルのデータの集計結果画面 Fig. 18. Total results screen of stand level data of Anno 1

計結果画面である。集計結果画面で集計した林分レベルのデータはダウンロードすることができ る。図示機能では集計したデータをプロット図示と,散布図と軌跡図の複合図示の形で提示する。 プロット図示はプロットごとに各測定時期の林分レベルのデータを図示する。図- 19 は安野 1 号プロットの林分レベルのデータを使用して Web ブラウザで表示するプロット図示画面である。 図- 19 の図示画面では,林齢に対する平均胸高直径,平均樹高,胸高断面積合計,蓄積,本数 密度などの変化を示す図が作成される。一方,散布図と軌跡図の複合図示では複数のプロットと 収穫表データを同じ図にまとめて図示することができる。Web ブラウザで図示する画面を図- 20 と図-21に示した。これらの図は成長測定試験地の安野1号, 郷台1号, 郷台2号のデー タと茨城地方の収穫表データで作成した。図-20は林齢と平均樹高との関係を示す図,図-21 は本数密度と平均胸高直径との関係を対数で示す図である。組み合わせの図示において、成長測

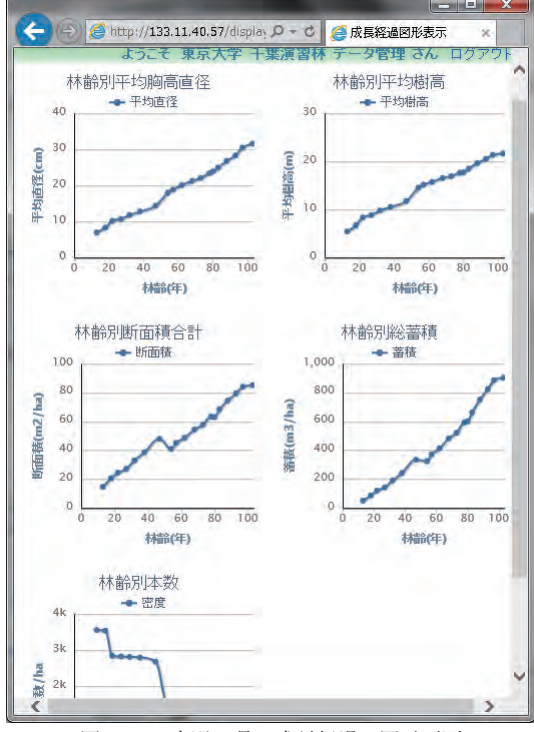

図- 19 安野 1 号の成長経過の図示画面

Fig. 19. Illustration screen of growth process of Anno 1

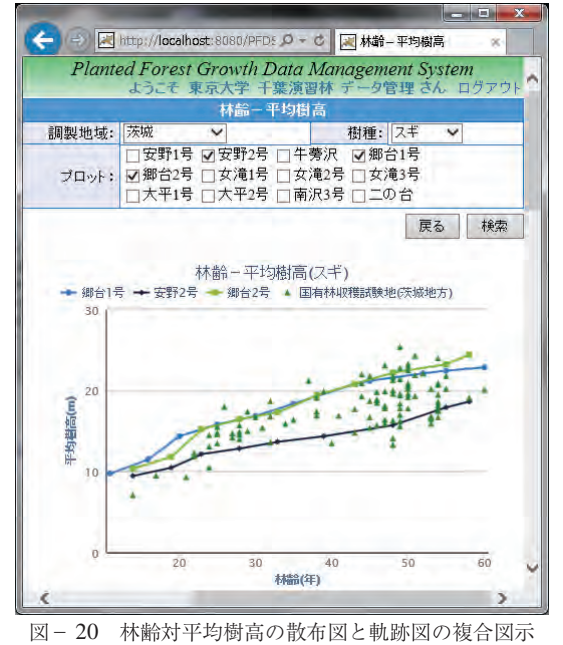

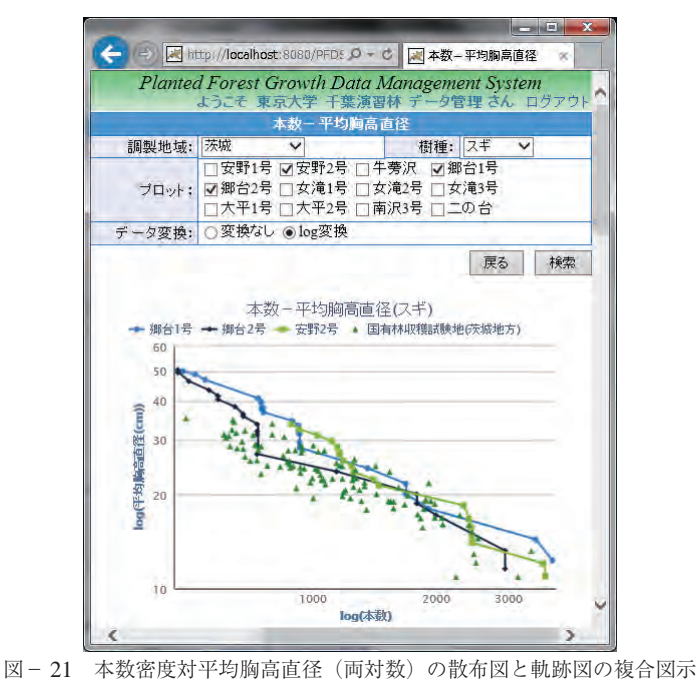

Fig. 21. Multiple illustration of scattergram and locus chart of average diameter vs. density on log-log plot

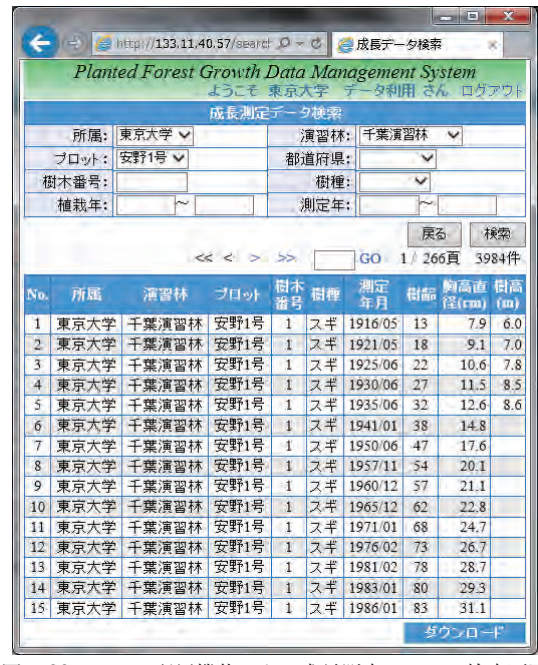

図- 22 データ利用機能による成長測定データの検索画面 Fig. 22. Search screen of Growth Data according to Data Use Function

定試験地は成長の軌跡が折れ線によって示される。一方,収穫表データは 1 回限り測定の暫定 プロットであるため,散布図として描かれる。

#### **4.3.3 データ利用**

データ利用機能はデータベースのデータを利用者に公開する機能である。データ利用者はデー タ利用機能を使用することによって,データベースのデータを検索・ダウンロードすることがで きるが,登録・更新・削除をすることはできない。

データ利用機能による検索画面を図- 22 に示す。図- 22 はデータ利用者が Web ブラウザを 使用して成長測定データ検索画面で「東京大学」,「千葉演習林」と「安野 1 号」を検索条件と して検索した結果を示す画面である。図-11のデータ管理者の検索画面と比べると、図-22 のデータ利用者の検索画面には「検索」と「ダウンロード」ボタンがあるが、登録、更新及び削 除のボタンやリンクは提供されていない。

現時点で、成長測定データと収穫表データが公開可能な状態となっている。また、成長測定デ ータの二次情報として,推定した樹高と材積,林分レベルの平均胸高直径,平均樹高,断面積合 計,蓄積,本数密度などの属性データも公開している。

#### **5.考察**

#### **5.1 データベース設計**

本研究では、人工林成長データと収穫表データを対象として、概念設計、論理設計と物理設計 の各手順に添ってデータベースの設計を行った。

概念設計では,一般的な森林データ処理の流れ及び,データ利用者に関する基本方針などに応 じて,特に人工林成長データの形式が異なることを考えて,拡張性を持たせた設計を行った。様々 な人工林試験地データの構造とデータ処理のフローで扱う情報を正規化して整理し,概念 ER 図 として記述した。

論理設計では,以下の①~⑤の技法によって,データ構造の変更を最小限に抑えながら性能向 上を図ることを旨とした。

 $(1)$ 異なる形式の人工林成長データのための正規化をなるべく崩さないようにしつつ, SOL <sup>注 16)</sup> を分析して索引を作成する。

②データ処理のための必要な属性をすべて洗い出す。

③エンティティを確定し,属性をすべて洗い出した後,それを論理 ER 図に表す。

④データ処理のセキュリティの観点から,データ処理とユーザの対応付けを行い,必要な権限 管理の設計を行う。

⑤論理 ER 図をデータベースのオブジェクトに変換するために必要な情報を定義して,論理 ER 図, 表, 索引の定義を出力する。

物理設計では,データベース管理システムとして PostgreSQL を選定した上で,ユーザ要件と して性能要件や可用性を考慮したデータベースを設計した。さらに,PostgreSQL で利用する機 能によって必要なハードウェア資源,ミドルウェアの選定,パラメータの設定を行った。

注 16) SOL (Structured Query Language) はリレーショナルデータベース管理システム (RDBMS) において、データの操作や定義を行うた めのデータベース言語である。

データベース設計に求められる要素は「信頼性が高い」,「拡張性が高い」,「必要な性能を満た す | というデータベース構築の3点に集約される (NRI ラーニングネットワーク株式会社, 2006)。「信頼性が高い」は整合性の維持によって実現される。データ整合性は不良データの蓄 積を避けることによって維持される(中村,1993; RYAN and RONALD, 2000)。そこで,本研究では, 主キーと外部キーを作成することによって不良データの蓄積を回避し,データの整合性を実現し た。「拡張性が高い」はデータの一元管理とデータベースの使用目的を反映した設計によって実 現される。本研究では,概念モデルから論理モデルへ変換する時に正規化を行うことによってデ ータの一元管理を実現した。また,概念設計の際,三つの形式のデータを対象として行いながら 対象データ以外のデータも簡単にできる拡張性を持たせた設計を行うことによって,データベー スの使用目的を反映した。「必要な性能を満たす」は同時実行性の確保と効率のよいデータアク セスが必要である(RYAN and RONALD, 2000)。同時実行性の確保について,更新と読み取りが同 時に実行された場合,ロックをかけずに読み取ることができる PostgreSQL の機能を利用した。 また、SQL を分析して索引を作成することによって、データアクセスを効率化した。以上の方 法で設計したデータベースでは「信頼性が高いこと」,「拡張性が高いこと」と「必要な性能を満 たすこと」が果たされる。これにより,データベースは多様な人工林成長データの蓄積を実現す るとともに,将来利用する可能性のある形式データの蓄積に拡張しやすい技法で設計された。

## **5.2 Web アプリケーション開発**

## **5.2.1 オブジェクト指向の技法**

オブジェクト指向の設計開発手法によってプログラムはソースが読みやすくなり,障害が少な くなり、修正が容易になり、開発コストが小さくなって、理想的なソフトウェア開発が実現でき た。システムを開発するには、開発の終盤になって問題が多発し、状況が悪化しがちだが、本研 究ではオブジェクト指向によって,その危険性をかなり減らすことができた。研究のために開発 するシステムは商用システムに比べて小規模で開発コストが小さいが,商用システムと同様の高 い品質が必要だと考えられる。オブジェクト指向による開発は設計と部品の再利用ができ(吉村, 2005; 松井ら,2006),再利用することによって生産性と品質を改善し,コストを削減できる(神 谷ら,1996; 藤原ら,2000)。本研究で用いたオブジェクト指向の設計開発手法はそうした要求に も耐えるものである。

## **5.2.2 UML での記述**

UML を利用することは,コミュニケーションの道具として,開発に携わる人たちが共通の言 葉を持ち,コミュニケーションができるということである。知識の蓄積手段として,「設計」の 再利用が容易となり,また環境に依存しないモデリング言語のため,ひとたび作成された設計モ デルを様々な言語や環境の下で利用することができる。本研究で作成したユースケース図は,デ ータベース管理システムの機能を視覚的にも分かりやすく示している。また,シーケンス図とク ラス図を通じて,機能とソースコードの構造により開発に対する理解が促進される。さらに, UML で記述した成果物は研究成果として保存され,今後システムの改修,機能の拡張と別な森 林システム開発の参照に大いに役立つと考えられる。

## **5.3 Web 公開システム機能**

#### **5.3.1 アクセス権限**

インターネットによる Web ブラウザを利用した環境は個人情報の漏洩やデータの改ざんなど, セキュリティ面の多くの問題を抱えている。Web アプリケーション,データベースなどの情報 資源へのアクセスをユーザ権限に応じて制限することで,これらの情報資源の不正利用や漏洩を 防止することができる(小林ら,2000)。本研究では,Web アプリケーションサーバ上のアプリ ケーションからデータベースへのアクセスにおいて,ブラウザを利用するユーザの権限を「シス テム管理」「データ管理」「データ利用」に分け、権限に応じてシステム管理機能、データ管理 機能,データ利用機能の Web ページにそれぞれアクセスさせることでデータベースのデータが 無断で閲覧・改ざんされることを防ぎ、安全性を確保している。

#### **5.3.2 データの個別化**<sup>注</sup> 17)

インターネット環境でユーザによって異なる情報を提供するために構築する Web アプリケー ションは Web データを個別化する必要がある(清光・竹内,2001)。本研究で開発した Web 公 開システムでは,データはアカウントとシステムの属性データ(システムデータ),測定データ と測定データによって作成する二次的データ(人工林データ)の二つのタイプに分けられる。デ ータのアクセスはシステムや管理(システム管理者が行う) 人工林データ管理(データ 管理者が行う)と人工林データ閲覧(データ利用者が行う)の三つのレベルに分けられ,三つの 権限のユーザによってそれぞれ操作される。データを個別化することで,Web 公開システムで データベースのデータを異なるユーザに提供することができた。

#### **5.3.3 データの管理**

昔のコンピュータファイルやローカルデータベースで森林データを管理する環境では,データ の管理と利用は場所によって制限されていた。本研究で開発したシステムではデータの蓄積と利 用が Web ブラウザで操作されるので,インターネット環境があるすべての場所でデータの管理 と利用ができるようになった。

## **5.3.4 二次的データの作成と図示**

本研究で開発したシステムでは,測定データ以外の情報を提供するために,測定したデータを 元にして二次的データを作成して図の形で提供する機能を実装した。また、組み合わせの図示で は成長測定データと収穫データを一つの図に出力して異なる形式のデータを関係付けることによ って,データを最大限に活用できるようにした。したがって,単木の測定データから林分レベル のデータまでの幅広い森林データをデータ利用者に提供することができるようになった。

#### **5.3.5 データ利用**

本研究では,データベースに蓄積したデータを利用者管理機能によって外部に公開した。各種 類のデータに対して,データの属性値で絞り込む検索画面を提供することによって,利用者が求 めるデータを容易に閲覧し,また,検索したデータをダウンロードして入手することができる。

林分レベルの属性データに対して,林齢別の平均胸高直径,平均樹高,断面積合計,蓄積,本数 密度を図の形で提示することも可能である。この機能は利用者にとって,データの選択や分析を 支援するものと考えられる。

#### **6.まとめ**

本研究では,多様な研究の関心から収集された人工林成長データをひとつのデータベースに落 とし込むための手法を検討するために,まず 2 種類の異なる資料を包括的に扱えるデータベー スとアプリケーションの開発を行った。

データベース設計の技法により研究対象データを蓄積するデータベースを構築した。データベ ース設計では概念設計,論理設計と物理設計の技法でそれぞれ概念モデル,論理モデルと物理モ デルを作成し,これによって,「性能が高いこと」,「拡張性が高いこと」そして「多様な形式の データを蓄積できること」という性質を兼ね備えた人工林データベースを構築した。次に,ソフ トウェア開発の技法によってインターネットを介してデータベースを扱う Web アプリケーショ ンも開発した。オブジェクト指向分析設計の技法と UML 記述の手法を利用することで,アプリ ケーションの品質を保証するとともに,将来のアプリケーションの改訂と拡張にも柔軟に対応す ることができる。最後に,データベースと Web アプリケーションで Web 公開システムを構築し, このシステムを用いてデータをデータベースに蓄積し,外部に公開する技法について検討した。 インターネットを基にした Web 公開システムで公開するので,このシステムが実際に運用を開 始すれば,データの利用を希望する者はインターネットを介してデータを容易に入手することが できるようになる。

Web 公開システムの機能としては,データ管理者に対する登録・編集などの機能を提供する ほかに,生データから二次的データを出力する機能も作成するので,研究機関や大学などの様々 な分野に森林データを利用するユーザは便利に利用できるようになる。また,データ管理と利用 に関する機能では,システム管理,データ管理とデータ利用の権限に分けることによって,シス テムの属性データの管理,各所属のデータ管理とデータの利用をそれぞれの権限のユーザで扱う ので,無許可のアクセスや改ざんなどを防いでデータの安全性を保証することができる。

以上のデータベース設計の手法、Web アプリケーション開発の手法と Web 公開システムの機 能から見ると,人工林成長データを活用していくという本研究の目的を実現したといえる。

なお,多様な形式の人工林成長データを蓄積するデータベースとしては,本研究以外の形式の 人工林データを蓄積して扱うため,データベースにテーブルを追加して Web 公開システムに新 たな機能を作成する必要がある。本研究でのデータベース設計とシステム開発の技法は汎用性, 拡張性を有するので,異なる形式の人工林成長データの蓄積も容易に対応できる。今後,多様な 形式のデータの蓄積に伴ってデータの量が増大した場合,システムが大量なデータの取り扱いに 高速で応答できるよう,システムのインターフェースを工夫するとともに,動作環境としてサー バとインターネットの性能を検討することも必要となろう。

#### **要 旨**

これまで多くの試験地において成長データが様々な形態で収集されてきたが,管理状況やデー タの形式が違うので多目的な活用が難しかった。情報処理技術とインターネットを活用し,すで に収集・蓄積されている成長データをデータベースの形態で利用者に提供することによって、有 効活用の途が開けると考えられる。本研究では,東京大学千葉演習林の成長測定試験地資料と国 有林による地域別の収穫表調製に使われた人工林の標準地資料を対象データとして,多様な形式 のデータを収納できる人工林成長データベースを構築した。また,Java 言語及び関連のフレー ムワークを使用してオブジェクト指向分析設計の技法で,インターネットを介してデータベース を扱う Web アプリケーションを開発した。さらに、人工林データベースと Web アプリケーショ ンで Web 公開システムを構築し,人工林成長データをデータの利用者に公開する方法について 検討した。開発されたデータベースと Web アプリケーションは汎用性と拡張性を有するので, 対象データ以外の形式のデータも容易に追加することが可能であり,将来的には大学演習林等に おいて試験地データの管理が一元的に行われ,データ活用も進むことが期待される。

## **キーワード**

人工林試験地,成長データ,データベース設計,オブジェクト指向,統一モデリング言語

## **引用文献**

BAVIN, P. (2006) Beginning Database Design. 504pp,. Wiley Publishing, Indiana.

CHARHIGH (2013) Java. Wiki, 2013-10-16, http://ja.wikipedia.org/wiki/Java, ( 参照 2013-11-20).

- DOGAC, A., YURUTEN, B., and SPACCAPIETRA, S. (1989) A Generalized Expert System for Database Design. IEEE Trans Software Engrg, 15(4): 479-491.
- 藤原晃・横森励士・山本哲男・松下誠・楠本真二・井上克郎(2002)ソースコード間の関係を用いた再利用 性評価手法の提案 . 情報処理学会研究報告 , ソフトウェア工学研究会報告 2002(23): 155-162.
- GRADY B., JAMES R., IVAR J. (1998) the unified modeling language user guide. 512pp., Addison Wesley, Boston.

石川博(2008)データベース . 198pp., 森北出版 , 東京 .

- JACOBSON, I., CHRISTERSON, M., JONSSON, P., and OVERGAARD G. (1992) Object-Oriented Software Engineering: A Use Case Driven Approach, 552pp., Addison-Wesley, New York.
- 神谷年洋・楠本真二・井上克郎・毛利幸雄(1996)オブジェクト指向に基づくソフトウェア開発プロセスの 分析-教育環境における評価実験- . 電子情報通信学会ソサイエティ大会講演論文集 : 41.

清光英成·竹内淳記 (2001) Web データの個別化と研究適応. 情報処理学会論文誌, データベース 42 (SIG\_8  $(TOD_10)$ , 185-194.

小林智恵子・原嶋秀次・山田朝彦 (2000) Webtop システムにおけるデータベースアクセスのセキュリティ 実現 : LDAP によるユーザ管理の一応用 . 情報処理学会研究報告 , データベース・システム研究会報告 2000(69): 253-258.

松井健・小松聡・藤田昌宏(2006)組込みシステムのシステムレベル設計におけるオブジェクト指向技術の 応用 . 電子情報通信学会技術研究報告 , CPSY, コンピュータシステム 105(669): 73-78.

- 森重雄・三河佳紀 (2005) PostgreSQL データベース管理システムの開発. 苫小牧工業高等専門学校紀要, 40: 15-22.
- 中村敏夫・伊土誠一・石垣 昭一郎 (1993) データベース信頼性に関する考察. 情報学基礎研究会報告 93 (67): 17-23.

NATIONAL INSTITUTE OF STANDARDS AND TECHNOLOGY (1993) Integration Definition for Information Modeling (IDEF1X). 147pp., Computer Systems Laboratory, National Institute of Standards and Technology, U.S.. 新山馨(2006)森林動態データベース . 種生物学研究 29: 353-360.

- 新山馨・武生雅明・河原崎里子(2004)森林動態データベースの構築 . 第 122 回日本森林学会大会学術講演集 : 115.
- 新山馨·武生雅明·河原崎里子 (2007) データベース化の功罪 : —森林動態データベース (FDDB) を例に––. 日林誌 89: 340-345.
- NRI ラーニングネットワーク株式会社・中村才千代 (2006) 現場で使えるデータベース設計 . 404pp., ソフ トバンククリエイティブ , 東京 .
- OMG (2011) OMG Unified Modeling Language (OMG UML), Infrastructure. OMG, 2011-08-05, http:// www.omg.org/spec/UML/2.4.1/Infrastructure/PDF/, ( 参照 2013-11-20).
- PostgreSOL グローバル開発グループ (2013) PostgreSOL 9.2.4 文書. 日本 PostgreSOL ユーザ会, 2013-07-14, http://www.postgresql.jp/document/9.2/html/index.html, ( 参照 2013-11-20).
- 林野庁・林業試験場(1959)茨城地方すぎ林林分収穫表調製説明書 . 171pp., 東京営林局 , 東京 .
- 林野庁計画課編 (1970a) 立木幹材積表-東日本編-. 334pp., 日本林業調査会, 東京.
- 林野庁計画課編 (1970b) 立木幹材積表-西日本編-. 320pp., 日本林業調査会, 東京.
- RYAN, S. and RONALD, P. (2000) Database Design. 508pp., Sams Publishing, Indiana.
- 塩山義之 (2005) 吸収源 CDM に関連する植栽林成長情報のデータベース構築. 人間科学研究 18: 25.
- STOREY, V., C. (1991) Relational database design based on the entity-relationship model. Data & Knowledge Engineering, 7: 47-83.
- 鈴木誠・龍原哲・山中千恵子(1999)千葉演習林における林分成長資料(Ⅱ)- 1976 年から 1996 年まで の成長経過- . 演習林(東大) 38: 1-71.
- 竹内公男・長谷川茂(1975)千葉演習林における林分生長資料 . 演習林(東大)19:69-175.
- THOMAS, AB. (1992) Designing Quality Databases With Idef1X Information Models. 584pp., Dorset House Publishing, New York.
- 都司達夫・宝珍輝尚(2003)データベース技術教科書 : DBMS の原理・設計・チューニング . 191pp., CQ 出版社 , 東京 .
- 上治雄介・今泉文寿(2010)リレーショナル・データベースを用いた森林施業履歴管理システムの開発 . 筑 波大学農林技術センター演習林報告 26: 43-53.
- 吉村健太郎・宮崎泰三・横山孝典 (2005) オブジェクト指向組み込み制御システムのモデルベース開発法. 情報処理学会論文誌 46 (6) : 1436-1446. (2013 年 8 月 29 日受付)

(2014 年 3 月 19 日受理)

#### **Summary**

Although there is a large amount of growth data in various forms from plantation forests, it is difficult to use them in multi-purpose practice due to different management conditions and differing data formats. It is conceivable that applying information processing technology and the internet, such problems can be solved by providing the growth data that has ben collected in the form of a database for users. In this study, growth data from permanent experimental plots in The University of Tokyo Chiba Forest and temporal sampling plots in national forests for developing yield tables were compiled to develop a plantation forest database. Then, a web application to handle the database though the internet was developed using Java and its associated framework using the techniques of object-oriented analysis and design. In addition, a web-based disclosure system was developed by web application applicable to the plantation forest database, and the growth data can be open to users. The database and web application have a generality and extensibility, so this study suggests that we can add new data of any form to the database, and growth data of plantation forests of different formats in the university forests can be stored in the database. This will promote the utilization of existing data.

#### **Key words**

 Experimental plantation plots, Growth data, Database design, Object-oriented, Unified Modeling Language